## **LANGKAH-LANGKAH MENJALANKAN APLIKASI**

Urutan langkah-langkahnya sebagai berikut :

- 1. Langkah pertama yaitu tekan icon aplikasi pada *smartphone* android.
- 2. Setelah menekan icon tersebut maka akan muncul halaman awal, dapat dilihat pada Gambar 1.

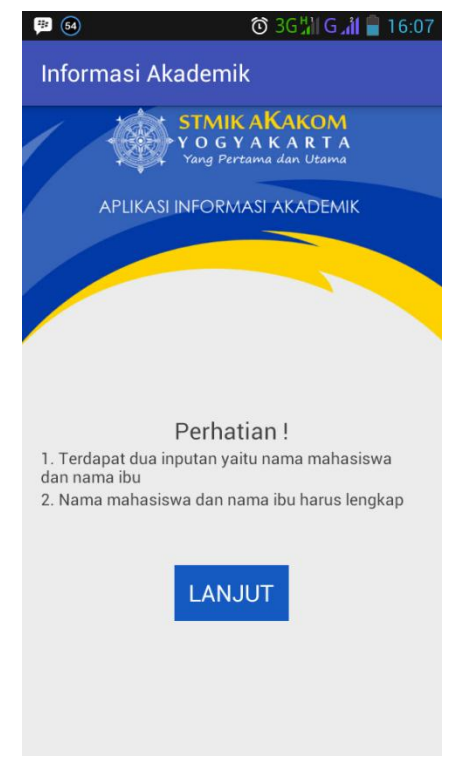

Gambar 1. Halaman Awal

Dari Gambar 1 dapat dijelaskan bahwa, pada halaman awal hanya terdapat informasi berupa hal-hal yang perlu diperhatikan seperti yang terlihat pada Gambar 1.

3. Dari Gambar 1 kemudian tekan tombol lanjut, dan akan membuka halaman pencarian, dapat dilihat pada Gambar 2.

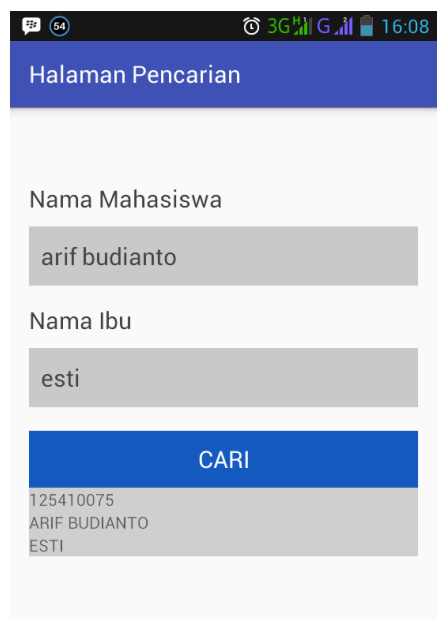

Gambar 2. Halaman Pencarian

Dari Gambar 2 dapat dijelaskan bahwa, pada form nama mahasiswa isikan dengan nama mahasiswa lengkap, dan pada form nama ibu isikan dengan nama ibu, kemudian tekan tombol cari maka akan muncul *list* dibawah tombol cari, lalu tekan dan akan menampilkan halaman pilih nilai (Gambar 3).

4. Setelah proses seperti Gambar 2, selanjutnya akan membuka halaman pilih nilai yang harus di tampilkan, dapat dilihat pada Gambar 3.

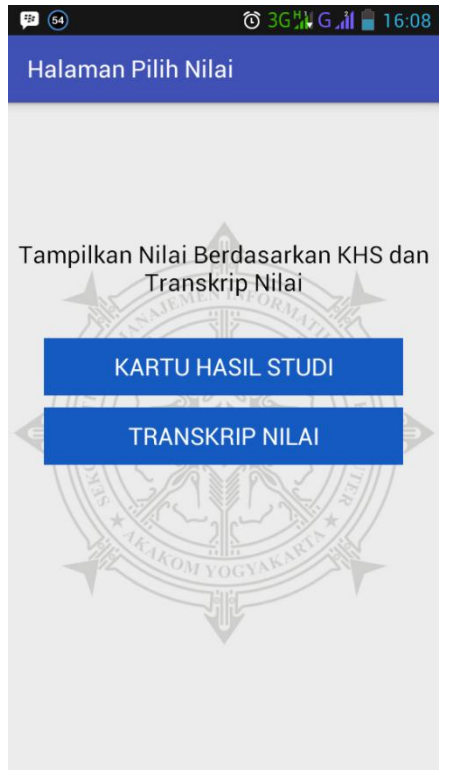

Gambar 3. Halaman Pilih Nilai

Dari Gambar 3 dapat dijelaskan bahwa, pada halaman pilih nilai terdapat dua tombol yaitu tombol kartu hasil studi dan tombol transkrip nilai, jika menekan tombol kartu hasil studi maka akan menuju halaman nilai kartu hasil studi (Gambar 4), dan jika menekan tombol transkrip nilai, maka akan menuju halaman transkrip nilai (Gambar 5).

5. Jika menekan tombol kartu hasil studi maka akan muncul halaman nilai kartu hasil studi, dapat dilihat pada Gambar 4.

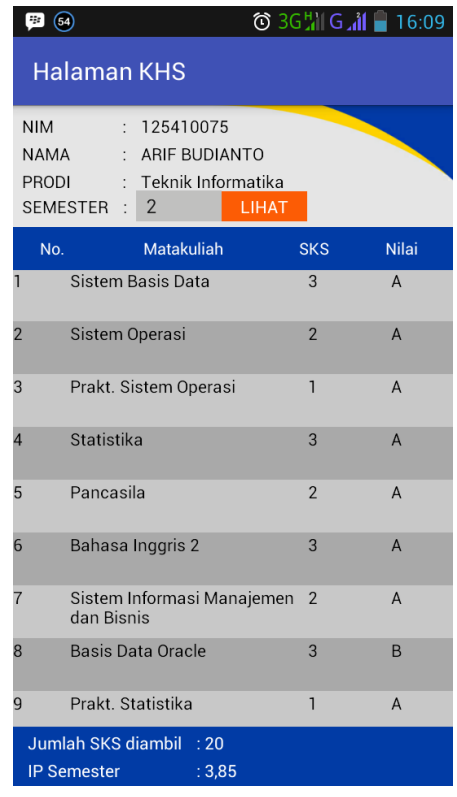

Gambar 4. Halaman KHS

Dari Gambar 4 dapat dijelaskan bahwa, pada bagian semester dipilih terlebih dahulu semesternya, dari semester 1-8, setelah dipilih kemudian tekan tombol lihat, maka akan ditampilkan informasi khs berdasarkan semester yang dipilih.

6. Selanjutnya jika menekan tombol transkrip nilai maka akan muncul halaman transkrip nilai, dapat dilihat pada Gambar 5.

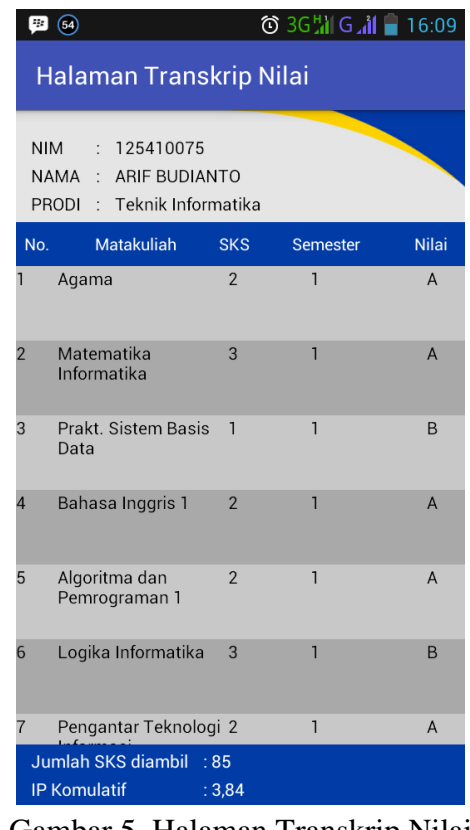

Gambar 5. Halaman Transkrip Nilai

Dari Gambar 5 dapat dijelaskan bahwa, pada halaman transkrip nilai akan ditampilkan nilai dari keseluruhan semester.

## **SEKIAN LANGKAH-LANGKAH PENGGUNAAN APLIKASI**